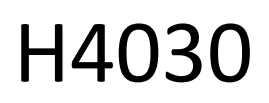

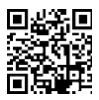

# GoSmart Home Brezžični baterijski video zvonec IP-09D z Wi-Fi in solarno ploščo

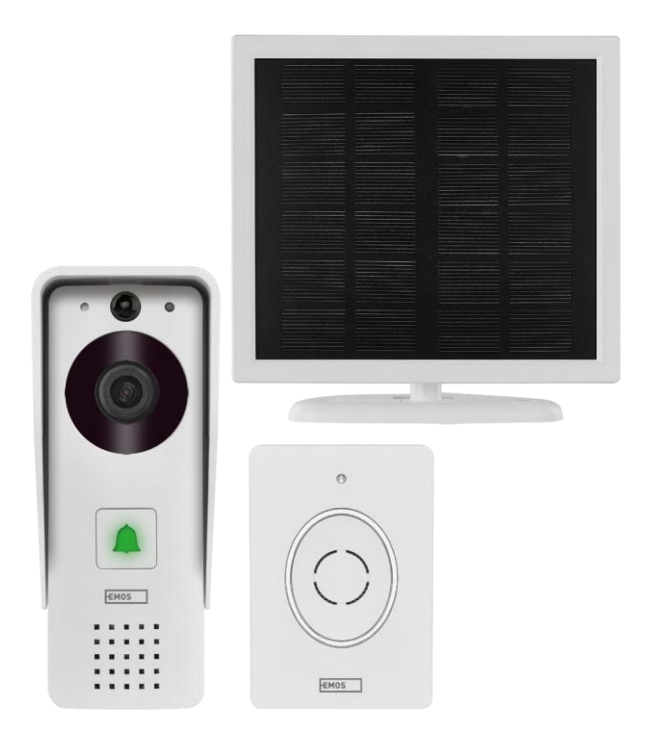

## m/Xazalo vsebine

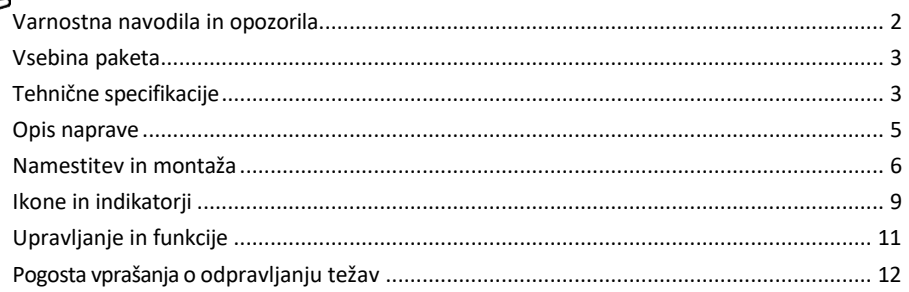

## <span id="page-1-0"></span>Varnostna navodila in opozorila

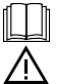

Pred uporabo naprave preberite navodila.

Upoštevajte varnostna navodila v tem priročniku.

Družba EMOS spol. s r.o. izjavlja, da je izdelek H4030 skladen z bistvenimi zahtevami in drugimi ustreznimi določbami direktiv. Oprema se lahko prosto uporablja v EU.

Izjava o skladnosti je na voljo na spletni strani http://www.emos.eu/download.

Oprema se lahko uporablja na podlagi splošnega dovoljenja št. VO-R/10/07.2021-8 s spremembami.

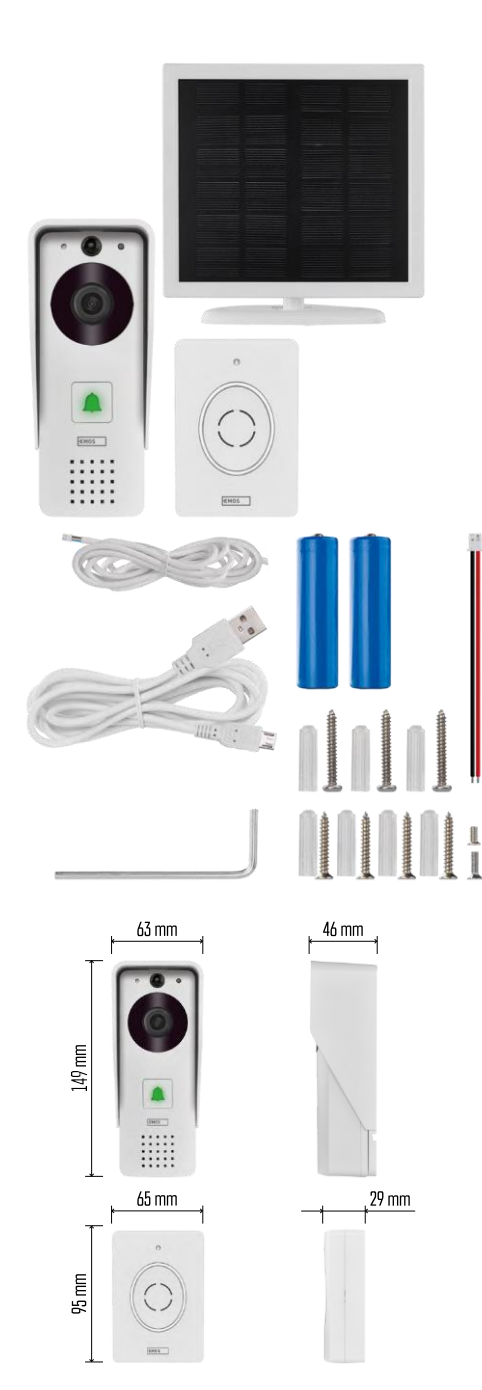

#### <span id="page-2-0"></span>Vsebina paketa

Wifi zvonec za vrata Pokrov ohišja (zaščita pred dežjem) Brezžični zvonec Sončna plošča 18650 Li-ionska baterija Priključni kabel Material za vgradnjo - vijaki Priročnik

## Tehnične specifikacije

Zunanja enota: Napajanje: 2.200 mAh Sončna plošča: 1,5 W Ločljivost: 1.920 × 1.080 Objektiv: 2,69 mm JX-F37 Kot objektiva: 110° Razdalja PIR: do 4 m Shranjevanje: Stopnja zaščite: IP44 Največje število uporabnikov: 10 Aplikacija: EMOS GoSmart za Android in iOS Povezljivost: 2,4 GHz Wi-Fi IEEE 802.11b/g/n Frekvenčni pas: 2,400-2,4835 GHz

#### Brezžični zvonec:

Napajanje: 3× AA (LR6) 4,5 V DC Frekvenca: 433,92 MHz ±250 kHz Oddaljenost: približno 80 m (odprt prostor)

 $\sqrt{2}$  ((c.  $\cdot$ ))  $\sqrt{2.4 \text{ GHz}}$  5 GHz  $\chi$ 

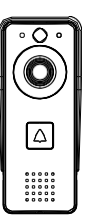

## Obvestilo

Fotoaparat podpira samo 2,4 GHz Wi-Fi (5 GHz ni podprt).

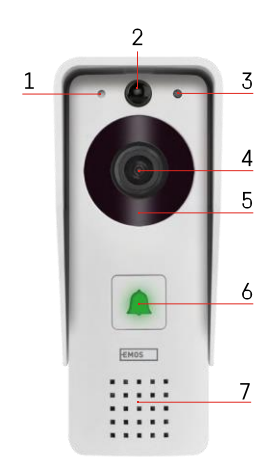

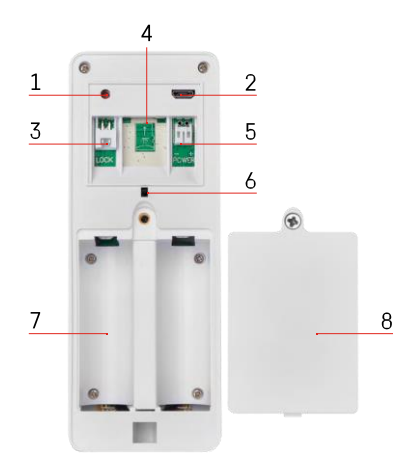

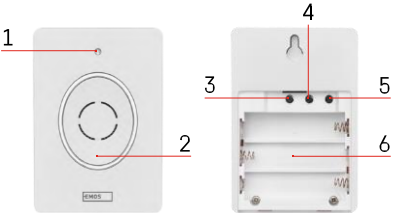

## <span id="page-4-0"></span>Opis naprave

#### Opis zunanje enote

- 1 Mikrofon
- 2 Senzor PIR (senzor gibanja)
- 3 Senzor svetlobe
- 4 Objektiv
- 5 IR osvetljevalec
- 6 Gumb za klicanje s svetlečo diodo stanja:
	- Svetlobna dioda LED utripa rdeče in zeleno: Polnjenje baterije.
	- LED utripa rdeče: Čaka na konfiguracijo omrežja.
	- Svetlobna dioda utripa zeleno: omrežje se konfigurira.
	- Svetlobna dioda LED je zelena: deluje pravilno.
	- Svetlobna dioda LED je rumena: Zunanje napajanje, polnjenje končano, ni zaznanih baterij (opomba: če ni nameščenih baterij indikator je samo rumen).
	- LED dioda ne sveti rdeče in zeleno: šibko napajanje v načinu pripravljenosti.
- 7 Govornik
- 1 Gumb RESET
- 2 Vrata Micro USB
- 3 Priključek za upravljanje ključavnice
- 4 Reža za kartico TF/Micro SD (največ 64 GB, razred 10, FAT32)
- 5 Priključek za napajanje
- 6 Alarmno stikalo proti kraji
- 7 Prostor za baterije
- 8 Pokrov predala za baterije

Opis brezžičnega zvonca

- 1 LED dioda stanja:
	- Svetlobna dioda utripa rdeče: deluje pravilno.
	- LED sveti rdeče: padec napetosti pod 3,3 V.
- 2 Govornik
- 3 Način dela
- 4 Izbira melodije
- 5 Glasnost melodije:
	- Nizka
	- Srednja
- Visoka
- 6 Prostor za baterije

#### <span id="page-5-0"></span>Namestitev in montaža

Namestitev zunanje enote

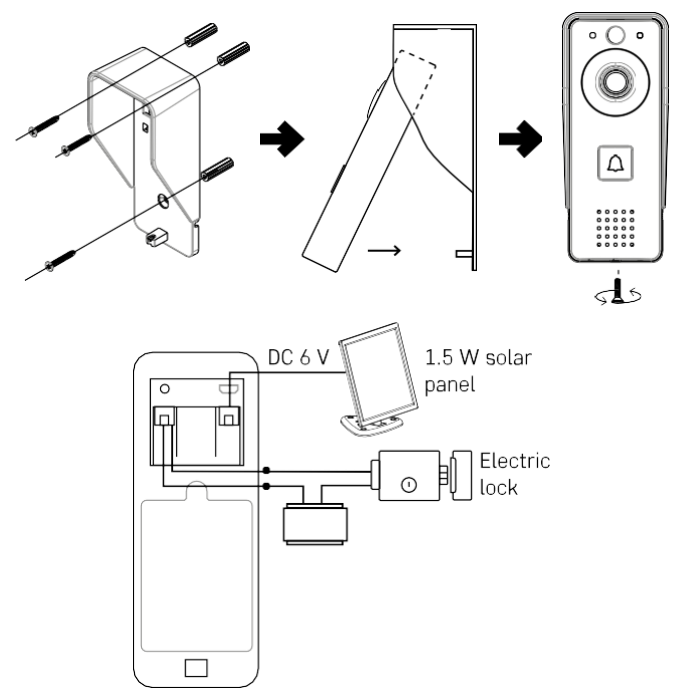

- 1. S priloženimi vijaki na steno pritrdite pokrov ohišja (zaščita pred dežjem) video zvonca.
- 2. Optimalna višina za namestitev video zvonca na steno je 140-160 cm od tal.
- 3. Poskrbite, da senzor PIR ne bo izpostavljen neposredni sončni svetlobi.
- 4. Napajanje priključite na vhod video zvonca, kot je prikazano na sliki.
- 5. Video zvonec pritrdite z vijakom na spodnji strani v skladu z diagramom.

Namestitev brezžičnega zvonca

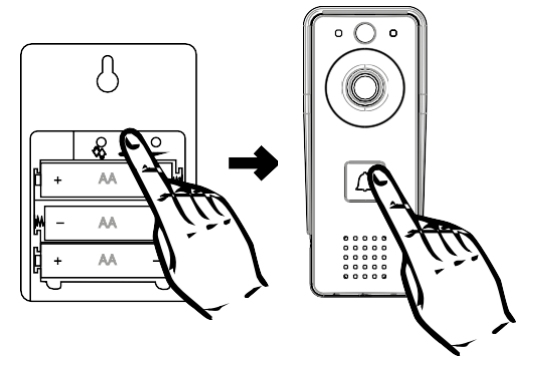

- 1. V vratni zvonec vstavite baterije.
- 2. Če pritisnete gumb $\bigcirc$ o za 3 sekunde, se zasliši zvok Ding-Dong.
- 3. Nato pritisnite gumb za zvonjenje na zvončku Wi-Fi, naprava bo izdala zvok in hkrati zasvetila modro seznanitev je bila uspešna.

#### Povezovanje z aplikacijo

Namestitev aplikacije EMOS GoSmart

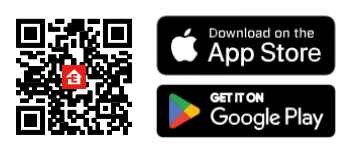

Aplikacija je na voljo za Adroid in iOS v storitvah Google play in App Store. Če želite prenesti aplikacijo, poskenirajte kodo QR.

Mobilna aplikacija EMOS GoSmart

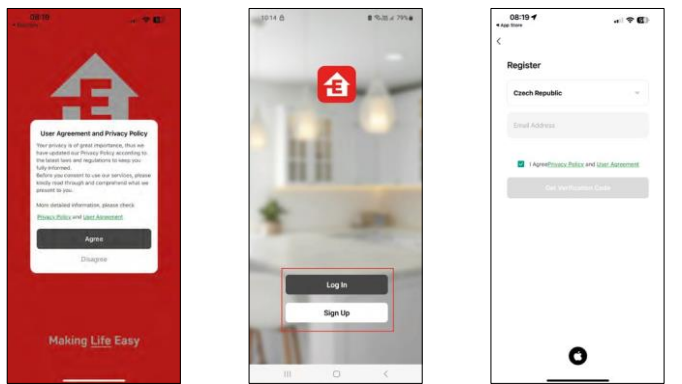

Odprite aplikacijo EMOS GoSmart in potrdite pravilnik o zasebnosti ter kliknite Strinjam se. Izberite možnost registracije.

Vnesite ime veljavnega e-poštnega naslova in izberite geslo. Potrdite svoje soglasje s pravilnikom o zasebnosti. Izberite možnost Registracija.

Povezovanje z aplikacijo

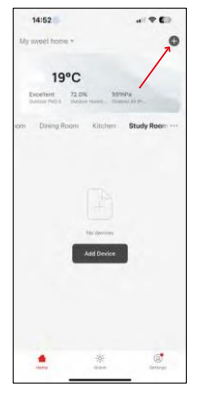

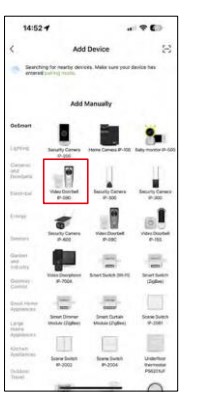

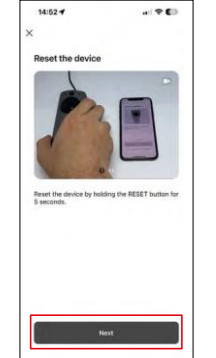

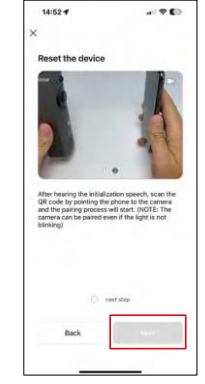

Izberite Dodaj napravo.

Izberite kategorijo izdelkov GoSmart in video zvonec IP-09D.

Ponastavite napravo z gumbom RESET na zadnji strani fotoaparata in nadaljujte z uporabo. Na koncu boste slišali pozdravno sporočilo z napisom "Prosimo, počakajte". Počakajte približno 5 sekund in nadaljujte.

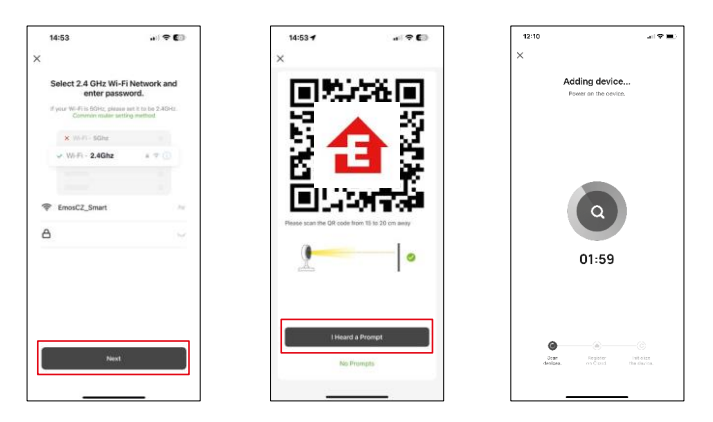

Vnesite ime in geslo omrežja Wi-Fi. Ti podatki ostanejo šifrirani in se uporabljajo za daljinsko komunikacijo fotoaparata z vašo mobilno napravo.

Na zaslonu vaše mobilne naprave se bo prikazala koda QR.

Kodo QR postavite pred objektiv fotoaparata.

Potrdite, da ste slišali zvočni signal za uspešno seznanjanje. Naprava je samodejno najdena.

## <span id="page-8-0"></span>Ikone in indikatorji

Opis kontrol v aplikaciji

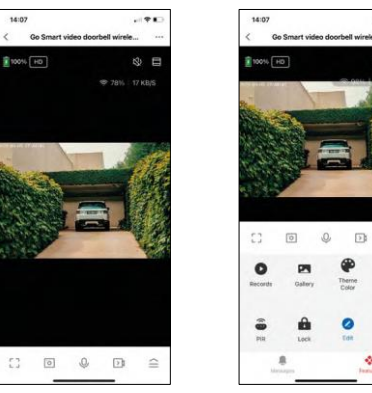

 $-91$ 

⊗ ⊟

 $\equiv$  $\bullet$ 

Anti-<br>Flicker

௸

 $\overline{a}$ 

ó

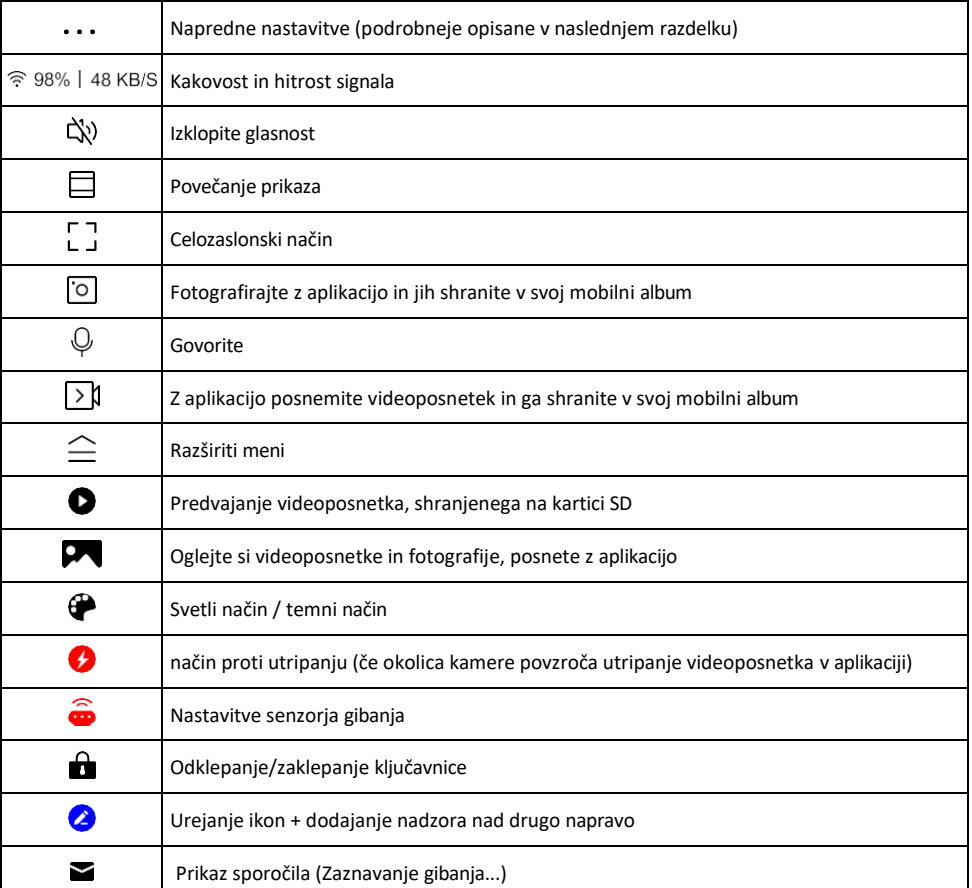

#### Opis nastavitev razširitve

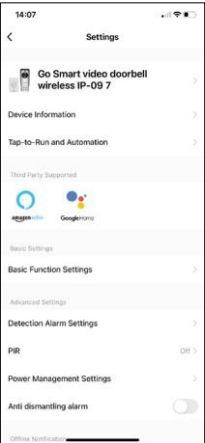

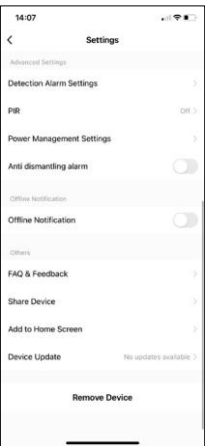

- Informacije o napravi osnovne informacije o napravi in njenem lastniku
- Tap-to-Run in avtomatizacija Oglejte si prizore in avtomatizacije, dodeljene napravi. Ustvarjanje prizorov je mogoče neposredno v glavnem meniju aplikacije v razdelku

"Scene". H4030 lahko na primer avtomatizirate tako, da med 18. in 7. uro zvečer vklopi zaznavanje gibanja in temni način.

- Nastavitve osnovnih funkcij Omogočite/izključite osnovne nadzorne funkcije, kot sta samodejno obračanje zaslona ali vodni znak s prikazom časa in datuma. Druga pomembna nastavitev je možnost izbire enosmerne ali dvosmerne komunikacije.
- Nastavitve alarma za zaznavanje nastavitve alarma, možnost omogočanja filtriranja človeškega telesa. Ta funkcija je pomembna, če ne želite, da vas naprava opozori na vsak premik, temveč le, ko prepozna osebo. (S tem preprečite alarmiranje, ko mimo pelje avtomobil, žival ali drevesa).
- PIR Vklop/izklop senzorja gibanja in nastavitev njegove občutljivosti.
- Nastavitve upravljanja energije prikaže trenutno stanje baterije, vir energije in vklopi obvestila, če baterija pade pod določen odstotek.
- Alarm proti demontaži Če je ta funkcija omogočena, se ob odstranitvi zvona iz ohišja sproži sirena. Aplikacija vas bo o tem obvestila z obvestilom in v tistem trenutku posnela fotografijo. To je varnostna funkcija proti kraji.
- Obvestilo o stanju brez povezave da bi se izognili stalnim opomnikom, bo poslano obvestilo, če bo naprava ostala brez povezave več kot 30 minut.
- Pogosta vprašanja in povratne informacije Oglejte si najpogostejša vprašanja in njihove rešitve ter možnost, da nam neposredno pošljete vprašanje/predlog/povratno informacijo.
- Skupna raba naprave upravljanje naprave lahko delite z drugim uporabnikom
- Dodaj na začetni zaslon Dodajte ikono na začetni zaslon telefona. S tem korakom vam ni treba vsakič odpreti naprave prek aplikacije, temveč samo neposredno kliknite na to dodano ikono in ta vas bo popeljala naravnost v pogled kamere.
- Posodobitev naprave Posodobitev naprave. Možnost omogočanja samodeinih posodobitev
- Odstranitev naprave Odstranite in izparevajte napravo. Pomemben korak, če želite spremeniti lastnika naprave. Po dodajanju naprave v aplikacijo je naprava seznanjena in je ni mogoče dodati pod drugim računom.

## <span id="page-10-0"></span>Upravljanje in funkcije

#### Snemanje na kartico SD

Ena od osnovnih funkcij domačega varnostnega sistema je funkcija snemanja na kartico SD. Kamera se napaja iz baterije, zato zaradi varčevanja z baterijo in prostorom na kartici SD ne snema neprekinjeno, temveč le nekaj sekund posnetkov, ko senzor PIR zazna gibanje.

Fotoaparat podpira kartice SD z največjo velikostjo 64 GB v formatu FAT32. Zadostujejo pa tudi kartice SD s kapaciteto 32 GB ali 16 GB. Ko je kartica SD polna, se posnetki samodejno prepišejo.

Navodila za omogočanje funkcije kartice SD:

- 1. Kartico Micro SD vstavite v ustrezno režo pod gumijasto izolacijo na zadnji strani fotoaparata.
- 2. Odprite napredne nastavitve naprave in izberite "Nastavitve shrambe".
- 3. Formatiranje kartice SD. OPOMBA: Med formatiranjem kartice SD ne izklopite aplikacije in ne prekinite postopka.
- 4. Vklopite senzor PIR in nastavite zahtevano občutljivost. V nastavitvah je na voljo možnost vklopa/izklopa prepoznavanja človeškega telesa, da preprečite alarme, ko kamera zazna na primer gibanje živali ali drevesa. Uporaba spletne strani

Določite lahko tudi "območje dejavnosti", kjer želite, da kamera zazna gibanje (na primer ne želite, da vas kamera opozori na vsak avtomobil, ki vozi po cesti, ki jo kamera vidi).

5. Ko kamera zazna gibanje, posname tudi nekaj sekund posnetka, ki ga najdete v ikoni :

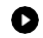

### <span id="page-11-0"></span>Pogosta vprašanja o odpravljanju težav

Naprave ne morem seznaniti. Kaj lahko storim?

- Prepričajte se, da uporabljate omrežje Wi-Fi 2,4 GHz in imate dovolj močan signal.
- Aplikaciji v nastavitvah dovolite vsa dovoljenja
- Prepričajte se, da uporabljate najnovejšo različico mobilnega operacijskega sistema in najnovejšo različico aplikacije.

Zunaj me slišijo, a jaz ne slišim zvoka zunaj / I can hear the sound outside but they can't hear me.

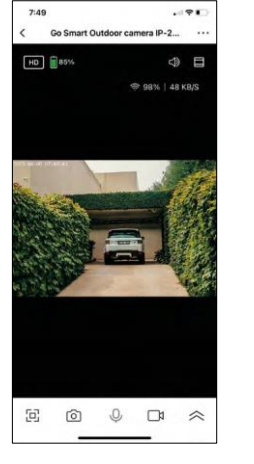

- Prepričajte se, da ste aplikaciji podelili vsa dovoljenja, zlasti za mikrofon.
- Težava je lahko tudi enosmerna komunikacija. Če na dnu vidite to ikono: $\bigcup$ . pomeni, da je naprava nastavljena na enosmerno komunikacijo.
- Če želite to o d p r a v i t i , pojdite v meni "Osnovne nastavitve funkcij" in nastavite "Način pogovora" na "Dvosmerni pogovor". Ta meni se nahaja v nastavitvah razširitve (glejte poglavje "Opis nastavitev razširitve").
- Pravilna ikona za dvosmerno komunikacijo je videti takole:  $\mathbb{Q}$

Ne prejemam obvestil, zakaj?

- Aplikaciji v nastavitvah dovolite vsa dovoljenja
- Vklopite obvestila v nastavitvah aplikacije (Nastavitve -> Obvestila aplikacij)

Katero kartico SD lahko uporabim?

• Kartica SD z največjo zmogljivostjo 64 GB in najmanjšim hitrostnim razredom CLASS 10 v formatu FAT32.

Ali se najstarejši zapisi samodejno prepišejo, ko je pomnilnik kartice SD poln, ali jih mora uporabnik ročno izbrisati?

• Da, zapisi se samodejno prepišejo.

Kdo vse lahko uporablja opremo?

- Objekti morajo vedno imeti upravitelja (lastnika).
- Upravitelj lahko napravo deli s preostalimi člani gospodinjstva in jim dodeli pravice.